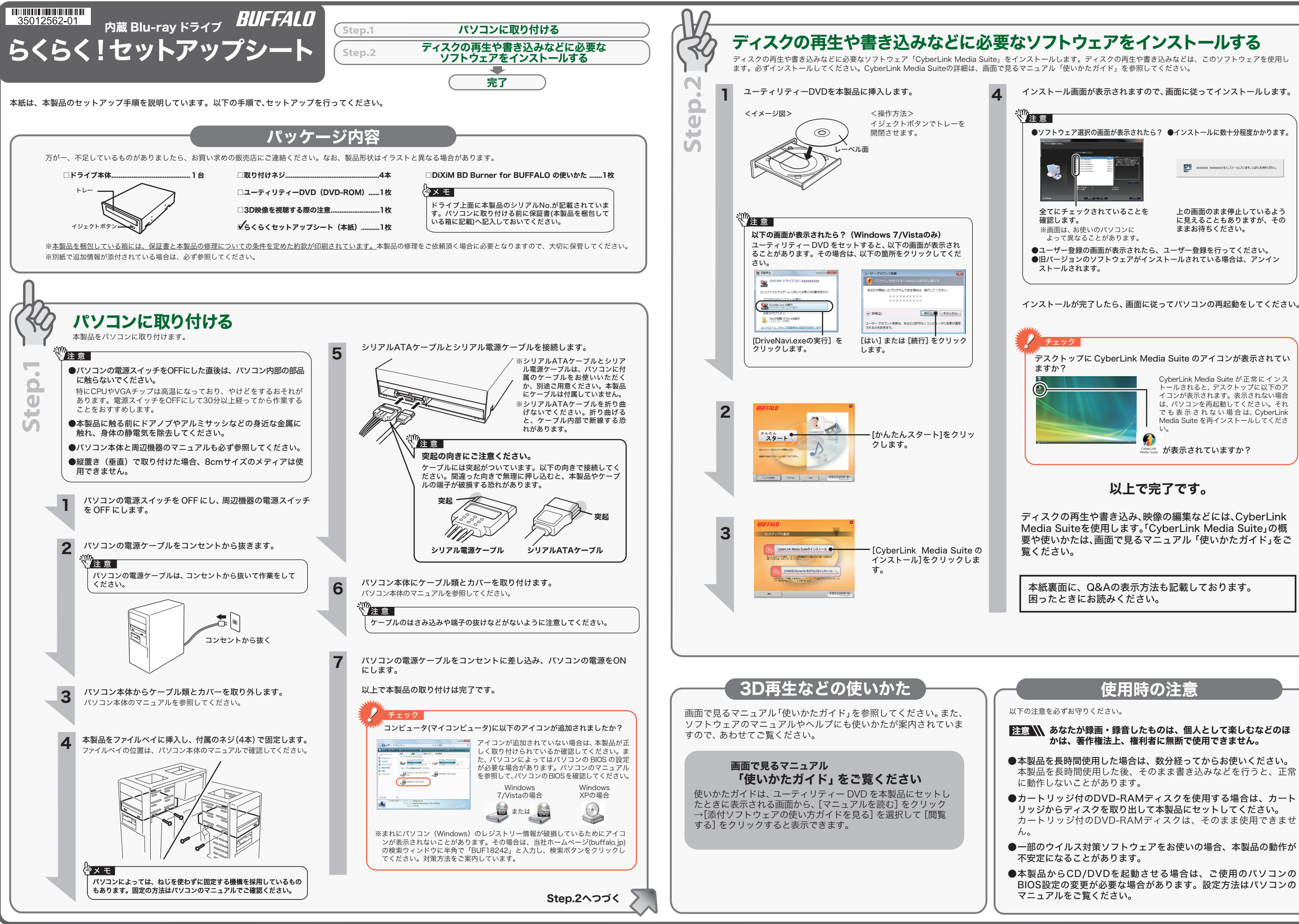

- 
- 
- 
- 
- CyberLink Media Suite のご質問、 お問い合わせ先 ※画面で見るマニュアル(PDF ファイル)を読むには、AcrobatReader または Adobe Reader がインストールされている必要があります。インストールされて<br>いない場合や、 画面で見るマニュアルを正常に表示できない場合は、 手順 ❸の画面 から「Adobe Reader のインストール」を選択して Adobe Reader をインストー ルしてください。 ※Acrobat ReaderまたはAdobe Readerの使いかたは、ヘルプを参照してください。 ※画面上で見づらいときは、紙に印刷してお読みください。 Q&A(困ったときは) ユーティリティーDVDには、本製品のQ&Aが収録されています。分からないこと があったときや、困ったときにご覧ください。 Q&Aは以下の方法で表示できます。 ユーティリティーDVDを本製品にセットします。 パソコンのデスクトップにある BUFFALO「BD 製品 Q&A」をダブルクリッ 3 クします。 ※ Windows 7/Vista の場合、自動再生の画面が表示されたら[DriveNavi.exe の実行] をクリックしてください。また、「次のプログラムにこのコンピュータへの変更を許可 しますか?」や、「プログラムを続行するにはあなたの許可が必要です」と表示された ら、[はい]または[続行]をクリックします。 ※ ドライブナビゲーターが起動します。起動しないときは、ユーティリティー DVD 内 の「DriveNavi.exe」をダブルクリックしてください。 0  $2$   $[Q\&A]$ をクリックします。 ※「BD製品 Q&A」がパソコンにインストールされます。
- お問い合わせ先 サイバーリンク株式会社 電 話 0570-080-110(一般電話) **03-5205-7670** (PHS、一部 IP 電話など) 受付時間 10:00 ~ 13:00 14:00 ~ 17:00 (土日祝日、サイバーリンク社休業日を除く) インターネット http://support.jp.cyberlink.com ※ソフトウェアのユーザー登録は必ず行ってください。 ※株式会社バッファローでは、本ソフトウェアに関するお問い合わせは承っており ません。あらかじめご了承ください。

ユーティリティーDVDには、本製品のマニュアル (PDFファイル)や付属ソフトウェ 亞 エントリント DVDICION 子会品ン、コエング、ビジントングトロークトラコー .<br>イル)が収録されています。必ずお読みください。画面で見るマニュアルは、以下の 手順で表示できます。

#### ユーティリティーDVDを本製品にセットします。 0

※Windows 7/Vista を お 使 い の 場 合、自 動 再 生 の 画 面 が 表 示 さ れ た ら<br>[DriveNaviexe の実行] をクリックしてください。また、「次のプログラムにこのコ<br>ンビュータへの変更を許可しますか?」や、「プログラムを続行するにはあなたの許<br>可が必要です」と表示されたら、[はい] または [続行] をクリックします。 ※ドライブナビゲーターが起動します。起動しないときは、ユーティリティー DVD 内 の「DriveNavi.exe」をダブルクリックしてください。

## 表示したいマニュアルを選択し、[開始]をクリックします。 3

● CPRM 保護されたディスクの再生、編集をするにはインターネット接続による認証が必要です。 ● 「1回だけ録画可能 ( コピーワンス )」 データを録画した、または 「ダビング 10」 でムー ブした CPRM 対応メディアの再生をデジタル出力 (DVI/HDMI) するには、HDCP 対応 VGA カードと HDCP 対応モニターが必要です。

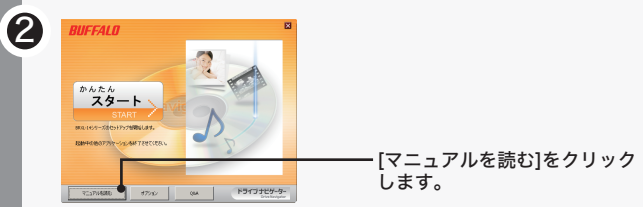

- **-**<br>ータディスクや音楽 CD などを作成するソフ トウェアです。作成するディスクを暗号化する 機能も備えています。暗号化されたデータの読 み出しにはパスワードが必要となるため、万が 一、紛失や盗難にあった場合でも外部へのデータ 流出を防ぐことができます。

## 映像の編集をしたり、SD 画質の映像を HD 画質にアップスケー スタ 咪啄の 論来をしたり、JD 画具したは、コロート<br>マングリングして、AVCHD や Blu-ray ディスクの作成をするには

### <PowerDirector(アップスケーリング保存対応)>

右に記載の株式会社バッファローサポートセンターへお問い合わせください。

CyberLink Media Suite は、ディスクの再生、ディスクへの書き込み、映像編集など各用 途に適したソフトウェアを収録したソフトウェアパッケージです。ここでは、収録された ソフトウェアの概要を説明します。

# (C)CyberLink Media Suite について ┃ \_\_\_ 画面で見るマニュアルの読み方

## ソフトウェアの概要

- 生可能な MPEG4 ファイルの作成も可能です。<br>※PSP®「プレイステーション・ポータブル」は、株式会社ソニー・コンピュータエンタテ インメントの登録商標です。
- ※本製品は、株式会社バッファローのオリジナル製品であり、株式会社ソニー・コンピュー タエンタテインメントのライセンス商品ではありません。
- ※PSP®システムソフトウェアは、随時提供するパージョンアップによって様々な機能追<br> 加やセキュリティーの強化を行っております。お客様がお持ちの PSP®システムソフトウェ<br> 確認のうえ、常に最新版にアップデートしてご利用ください。PSP®システムソフトウェ アの情報やアップデート方法については株式会社ソニー・コンピュータエンタテインメ

## 注 意

#### 映像(映画など)ディスクの再生や、 DVD レコーダーなどで録画したディスクを再生するには

- **こ・・・・。**<br>ータのバックアップソフトウェアです。起動ドライブの環境をバックアップすることも できます。バックアップするデータを DVD や CD に保存したいときにお使いください。

● パソコンのデータをディスクに保存するには

### <PowerDVD(Blu-ray 3D&擬似 3D 再生 / アップスケーリング再生対応 )>

映像ディスクの再生ソフトウェアです。Blu-ray メディアの映像コンテンツや DVD-Video、市販の DVD レコーダーで録画したディスクなどを再生することができます。 さらに、Blu-ray 3DコンテンツやDVD-VIDEOを擬似3D化して再生することもできます。 また、BD/DVDレコーダーで録画されたAVCREC形式のディスクの再生や、インターネッ トを使用して BD ディスク (BD-Live 付 ) のコンテンツにアクセスできるサービス<br>「BD-Live (Blu-ray Disc Profile 2.0)」、Intel、NVIDIA、ATI の各グラフィックカードに最 適化して低いCPU 使用率でストレスのない影像を楽しむことができる「グラフィックボー<br>ドの再生支援機能 ( ハードウエアアクセラレーション )」に対応しています。

#### BD-Live (Blu-ray Disc Profile 2.0) について

本製品は、BD-Live に対応しています。BD-Live とは、Blu-ray ディスクの新しい機能で、 インターネットを使用して BD ディスク (BD-Live 付 ) のコンテンツにアクセスできるサー ビスです。 BD-Live 対応ディスクで、多様な最新のコンテンツ(最新の予告編、BD-Live だけの特典やイベントなど)のダウンロードや、画期的なインタラクティブ機能を使った コンテンツを鑑賞できます。使用方法は、BD-Live 対応のディスクをご覧ください。

#### パスワード保護(暗号化)したディスクの作成や、 音楽 CD の作成、ディスクをコピーするには

#### <Power2Go>

動画編集をしたり、市販の Blu-ray プレーヤーで再生可能な Blu-ray ディスク(BDAV 形 式や BDMV 形式)の作成や、DVD-Video などの映像ディスクの作成ができるソフトウェ アです。AVCHD 形式のハイビジョン DVD ディスク作成も可能です。PSPや iPod で再

ントの商品情報ページ(www.jp.playstation.com/psp/)をご覧ください。 ※iPod は、米国ならびにその他の国において登録されている米国アップルコンピュータ社の商標です。

### 映像をディスクに保存する(オリジナル映像ディスクの作成)、 DVD レコーダーで録画した映像を編集するには

#### <PowerProducer>

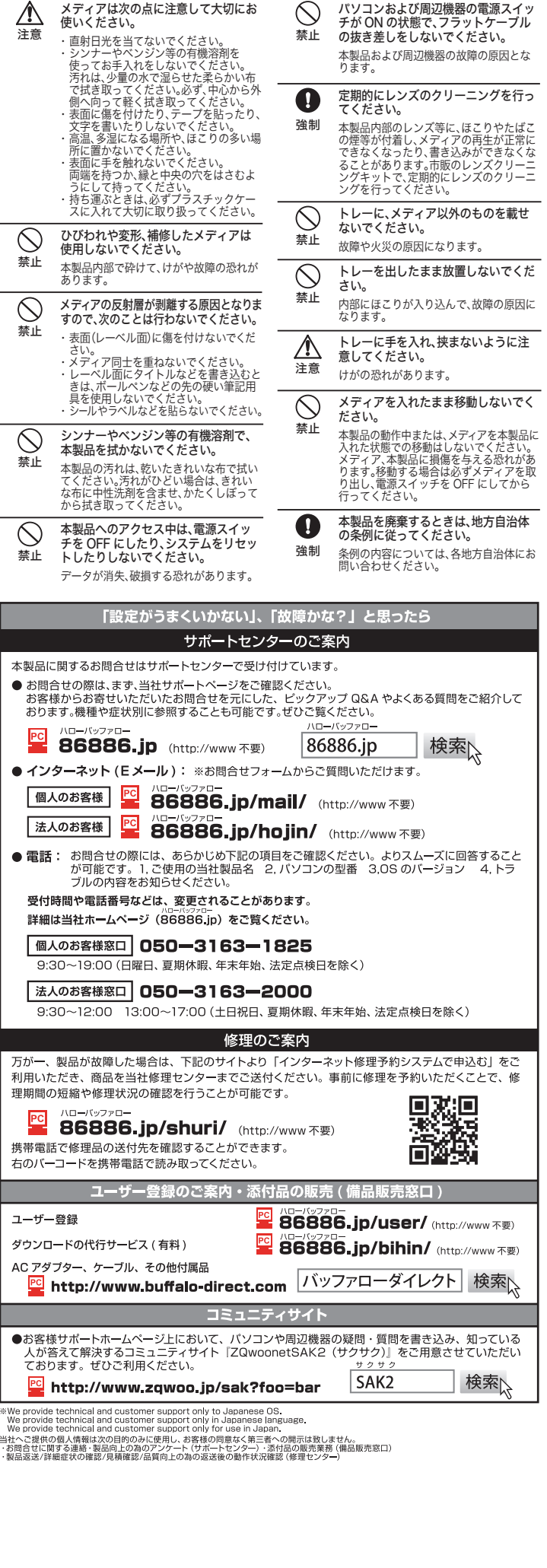

高画質のハイビジョンデジタルビデオカメラで撮影した HD 映像をキャプチャーしたり、 市販の Blu-ray プレーヤーで再生可能な Blu-ray ディスク(BDAV 形式や BDMV 形式) の作成や、DVD-Video などの映像ディスクの作成ができるソフトウェアです。AVCHD 形式のハイビジョン DVD ディスク作成も可能です。

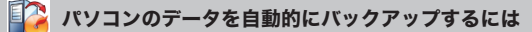

#### <PowerBackup>

### <InstantBurn>

ハードディスクや USB メモリーのようにファイル単位でデータを書き込むことができる ソフトウェアです。

オリジナル DVD-Video の作成や ビデオ、写真の管理、編集をするには

#### <MediaShow>

ビデオや写真の編集・管理をするソフトウェアです。メニュー、ディスクタイトル、音楽 を付け加えるなど、お好みに合わせたオーサリング(DVD-Videoの作成)が可能です。また、 写真を Windows のスクリーンセイバーと利用したり、動画を Web で公開することもで きます。その他、大量の写真に写っている顔を判別して写真整理のできる「フェイスタグ」 機能も備えています。 ※MediaShow がサポートするビデオ形式(ビデオフォーマット)、画像形式(画像フォーマット) は以下のとおりです。 ビデオ形式:DV-AVI、MPEG-1、MPEG-2、DVR-MS、WMV

**画像形式 :BMP、JPEG、PNG** 

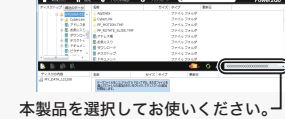

ドライブ本体、DiXiM BD Burner for BUFFALO のご質問、お問い合わせ先

内蔵Blu-rayドライブ らくらく!セットアップシート 2012年3月21日 初版発行 発行/株式会社バッファロー

# 安全にお使いいただくために必ずお守りください

お客様や他の人々への危害や財産への損害を未然に防ぎ、本製品を安全にお使いいただくために 守っていただきたい事項を記載しました。 正しく使用するために、必ずお読みになり内容をよく理解された上で、お使いください。なお、本

- 書には当社製品だけでなく、当社製品を組み込んだパソコンシステム運用全般に関する注意事項も 記載されています。
- パソコンの故障/トラブルや、データの消失・破損または、取り扱いを誤ったために生じた本製品 の故障/トラブルは、当社の保証対象には含まれません。あらかじめご了承ください。

## 使用している表示と絵記号の意味

#### 警告表示の意味 警告 絶対に行ってはいけないことを記載しています。この表示の注意事項を守らない と、使用者が死亡または、重傷を負う可能性が想定される内容を示しています。 注意 この表示の注意事項を守らないと、使用者がけがをしたり、物的損害の発生が考 えられる内容を示しています。 絵記号の意味 の中や近くに具体的な指示事項が描かれています。  $\wedge$ 警告・注意を促す内容を示します。(例: $\bigwedge\limits^\infty$ 感電注意)  $\overline{\bigcirc}$ してはいけない事項(禁止事項)を示します。(例: 1分解禁止)  $\bullet$ しなければならない行為を示します。(例: ●プラグをコンセントから抜く) ■  $\triangle$  警告 ■ パソコンの使用直後は、パソコン内部 小さなお子様が電気製品を使用する場  $\bigcirc$  $\mathbf \Omega$ の部品に手を触れないでください。 合には、本製品の取り扱い方法を理解 禁止 強制 した大人の監視、指導のもとで行うよ 特に CPU や VGA チップが高温になって<br>おり、手を触れるとやけどをする恐れがあ<br>ります。パソコンの電源スイッチを OFF<br>にした後、30 分以上たってから作業する うにしてください。  $\bigcirc$ 濡れた手で本製品に触れないでくだ さい。 ことをおすすめします。 禁止  $\bullet$ 電源ケーブルがコンセントに接続されて いるときは、感電の原因となります。ま た、コンセントに接続されていなくても、 本製品の故障の原因となります。 本製品を取り付け、使用する際は、必ず パソコンメーカーおよび周辺機器メー 強制 カーが提示する警告や注意指示に従っ てください。 煙が出たり変な臭いや音がしたら、す ぐにコンセントから電源プラグを抜い てください。  $\circledR$ 本製品の分解・改造・修理を自分でし **ないでください。** 電源プラ グを抜く 分解禁止 火災・感電・故障の恐れがあります。また本 製品のシールやカバーを取り外した場合、 修理をお断りすることがあります。 そのまま使用を続けると、ショートして 火災になったり、感電する恐れがありま す。当社サポートセンターまたは、お買い 求めの販売店にご相談ください。 電源ケーブルは、完全に差し込んでく  $\bullet$ ださい。  $\circledR$ 風呂場など、水分や湿気が多い場所で は、本製品を使用しないでください。 強制 差し込みが不完全なまま使用すると、 ショートや発熱の原因となり、火災や感電 の恐れがあります。 水場での 使用禁止 火災になったり、感電や故障する恐れが あります。 **G G** 本製品の取り付け / 取り外しをするとき は、本製品およびパソコン、周辺機器の電 源スイッチを OFF にし、AC コンセント 本製品に液体をかけたり、異物を内部 に入れたりしないでください。液体や 異物が内部に入ってしまったら、すぐ 電源プラ グを抜く 電源プラ グを抜く にコンセントから電源プラグを抜いて から電源プラグを抜いてください。 ください。 電源プラグがコンセントに接続されたま ま、取り付け / 取り外しを行うと、感電お よび故障の原因となります。 そのまま使用を続けると、ショートして 火災になったり、感電する恐れがありま す。当社サポートセンターまたは、お買い 求めの販売店にご相談ください。  $\bullet$ 電気製品の内部やケーブル、端子類に 小さなお子様の手が届かないように機 レーザー光線を直視しないでください。 強制 器を配置してください。  $\bigcirc$ さわってけがをする恐れがあります。 トレーを開けて中をのぞいたり、本製品 を分解しないでください。レーザー光線 が目に入ると視覚に障害を及ぼす恐れが あります。 禁止 ■■■■■■△ 注意 静電気による破損を防ぐため、本製品 パソコンおよび周辺機器の取り扱い  $\mathbf 0$  $\mathbf \Omega$ に触れる前に、身近な金属(ドアノブや は、各機器のマニュアルをよく読んで、 強制 強制 アルミサッシなど)に手を触れて、身体 各メーカーの定める手順に従ってくだ *・・・・、。。*<br>の静電気を取り除いてください。 さい。 人体などからの静電気は、本製品を破損、 またはデータを消失、破損させるおそれ があります。  $\mathbf{\Omega}$ 各接続端子のチリやほこり等は、取りの ぞいてください。また、各接続端子には 強制 手を触れないでください。 ● 本製品の取り付け、取り外しや、ソフト 故障の原因となります。 ウェアをインストールするときなど、 お使いのパソコン環境を少しでも変更 強制 次の場所には設置しないでください。  $\bigcirc$ するときは、必ずバックアップしてく 感電、火災の原因となったり、製品や パソコンに悪影響を及ぼすことがあ 禁止 ださい。 ります。 誤った使い方をしたり、故障などが発生した。<br>ことがでい方もしたり、破損したときなど、バッ<br>クアップがあれば被害を最小限に抑える<br>バックアップの作成を急ったしめご了承く<br>を負いかねますのであらかじめご了承く ・ 強い磁界、静電気が発生するところ ・ 温度、湿度がパソコンのマニュアルが定 めた使用環境を超える、または結露する - ところ<br>・ほこりの多いところ ・ほこりの多いところ<br>・ 振動が発生するところ<br>- 振動が発生するところ<br>- 平動が、放戦している下して、けがや故障の<br>- 平転倒したり、落下して、けがや故障の<br>- 平転倒したります。<br>- 高期日光が生たたは熱気のこもるところ<br>- 小気の周辺、または熱気のこちろところ。<br>- 「高電」、高速や感電の原因となります。<br>- 「高電」、高度や感電の原因となります。 ださい。 本製品を落としたり、強い衝撃を与え  $\circledcirc$ たりしないでください。 禁止 本製品は精密機器ですので、衝撃を与え ないように慎重に取り扱ってください。 本製品の故障の原因となります。

 $\bullet$ 

Well<br>|Well<br>|Me